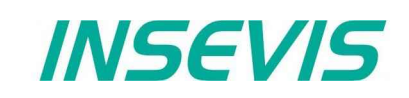

# **Beispieldokumentation / Sample documentation**

### **Deutsche Beschreibung**

#### NUTZUNGSBEDINGUNGEN

Die Verwendung der Beispielprogramme erfolgt ausschließlich unter Anerkennung folgender Bedingungen durch den Benutzer:

INSEVIS bietet kostenlose Beispielprogramme für die optimale Nutzung der S7-Programmierung und zur Zeitersparnis bei der Programmerstellung. Für direkte, indirekte oder Folgeschäden des Gebrauchs dieser Software schließt INSEVIS jegliche Gewährleistung genauso aus, wie die Haftung für alle Schäden, die aus die aus der Weitergabe der die Beispielinformationen beinhaltenden Software resultieren.

#### **BEISPIELBESCHREIBUNG**

Kurzanleitung zum Test der kostenlosen Remote-Visualisierungen HD\_2017\_01-multi/mono mit einer Siemens-S7-CPU der 1200/1500/300-Familien. Es stehen SimaticManager-Programme für die Siemens S7- CPU 315-2PN/DP und TIA14-Programme für die Siemens-S7-CPUs 1211C/1515-2PN/315-2PNDP zur Verfügung und eine darauf abgestimmte Remote-Visualisierung für einen Full-HD-PC-Monitor (1920x1080 Pixel).

#### **Vorgehensweise:**

- 1. Öffnen Sie das jeweilige S7-Programm in Ihrer CPU und stellen Sie Ihre Verbindungsdaten ein. (Sollten Sie eine andere CPU dieser Klassen besitzen, tauschen Sie diese unter dem SimaticManager bzw. TIA einfach aus)
- 2. Wichtig für CPU 1200 / 1500: Die CPU muss für den Put/Get Zugriff freigegeben werden. Rechtsklick auf die CPU -> Eigenschaften -> Im Reiter Allgemein -> Schutz -> ganz nach unten scrollen -> "Zugriff über PUT/GET-Kommunikation durch entfernten Partner (PLC, HMI, OPC,...) erlauben" Haken setzen
- 3. Übersetzen Sie das Programm und laden Sie es in die CPU.
- 4. Die Test-Remote-Visualisierung wurde bereits mit der VisuStage-Lean-Version einsprachig (HD\_2017\_01-mono) bzw. mit der VisuStage Full-Version (HD\_2017\_01-multi) mehrsprachig erstellt und zu einer Binärdatei kompilliert (HD\_2017\_01-multi.vsbin. bzw. HD\_2017\_01-mono.vsbin)
- 5. Laden Sie sich die RemoteStage.zip von den INSEVIS-Webseiten herunter, entpacken Sie diese und kopieren Sie die beiden Dateien RemoteStage.exe und RemoteStage.deu in ein Verzeichnis Ihrer Wahl
- 6. Führen Sie die RemoteStage.exe aus und öffnen Sie die Binärdatei der Visualisierung HD\_2017\_01 multi.vsbin. bzw. HD\_2017\_01-mono.vsbin
- 7. Sie werden nun aufgefordert, die Verbindungsdaten zur Ihrer S7-CPU anzugeben (IP-Adresse und TSAP)
- 8. Sie sehen einen schwarzen Bildschirm. Klicken Sie nun auf das Icon mit dem blauen Stecker und sehen Sie Ihre Visualisierung mit den Prozessdaten aus Ihrer Siemens-CPU.
- 9. Benutzen Sie den "Weiter"-Taste rechts unten für eine Führung durch Seiten mit möglichen Objekten.

#### RÜCKMELDUNGEN

Möchten Sie Erweiterungswünsche oder Fehler zu diesen Beispielen melden oder wollen Sie anderen eigene Bespielprogramme kostenlos zur Verfügung stellen? *Bitte informieren Sie uns unter info@insevis.de* Gern werden Ihre Programme -auf Wunsch mit Benennung des Autors- allen INSEVIS- Kunden zur Verfügung gestellt.

**INSEVIS Gesellschaft für Systemelektronik und Visualisierung mbH • www.insevis.de • info@insevis.de Anleitung\_S7 08.07.11**

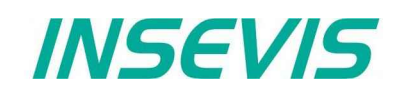

## **English description**

#### TERMS OF USE

The use of this sample programs is allowed only under acceptance of following conditions by the user: The present software which is for guidance only aims at providing customers with sampling information regarding their S7-programs in order to save time. As a result, INSEVIS shall not be held liable for any direct, indirect or consequential damages respect to any claims arising from the content of such software and/or the use made by customers of this sampling information contained herein in connection with their own programs.

#### **SAMPLE DESCRIPTION**

Brief instruction fot testing the free remote visualizations HD\_2017\_01-multi/mono with a Siemens-S7-CPU of the 1200/1500/300 families

There are available SimaticManager-programs for Siemens S7-CPUs 315-2PN/DP and TIA14-programs for Siemens-S7-CPUs 1211C/1515-2PN/315-2PNDP and the remote visualization is just matching to that programs and adjusted for a Full-HD-PC-monitor (1920x1080 pixel).

#### **Course of action:**

- 1. Open the respective S7-program in your CPU and set up the connection data. (If you have other CPUs of these families, please replace the CPU in your SimaticManager resp. TIA)
- 2. Important at the CPU 1200 / 1500: These CPU must be released for the put/get access. Right mouse click onto the CPU -> Properties -> In the tab "General" -> Protection -> scroll down to -> "Access via PUT/GET-communication by remote partner (PLC, HMI, OPC,...)" check the box
- 3. Translate the program and download it into the CPU.
- 4. The sample-remote-visualization was already designed by VisuStage Lean-Version (single language (HD\_2017\_01-mono) resp. multilingual with the VisuStage Full-Version (HD\_2017\_01-multi) and was compilled to a binary file (HD\_2017\_01-multi.vsbin or HD\_2017\_01-mono.vsbin)
- 5. Download the RemoteStage.zip from the INSEVIS web sites, unzip it and copy RemoteStage.exe into any folder you want
- 6. Execute RemoteStage.exe aus and open the binary file HD\_2017\_01-multi.vsbin or HD\_2017\_01 mono.vsbin
- 7. You now are requested to assign the connection parameters to your S7-CPU (IP-address and TSAP), please type it in.
- 8. Yo now see a black screen, what changes into the remote visualization, if you click on the icon with the blue connector. Now you can visualize your Siemens-CPU and change the process data as you want.
- 9. To see all possible visualization objects, click on the lower right "forward"-button

FEEDBACK

Do you want to inform us about necessary increments or errors or do you want to provide us with your sample programs to offer it for free to all customers? *Please inform us at info@insevis.de* Gladly we would provide your program -if you wish with the authors name- to all other customers of INSEVIS.